PRÄZISION IN PERFEKTION PRECISION IN PERFECTION

# $\bullet$

# **Position Control Unit Position Control Unit**

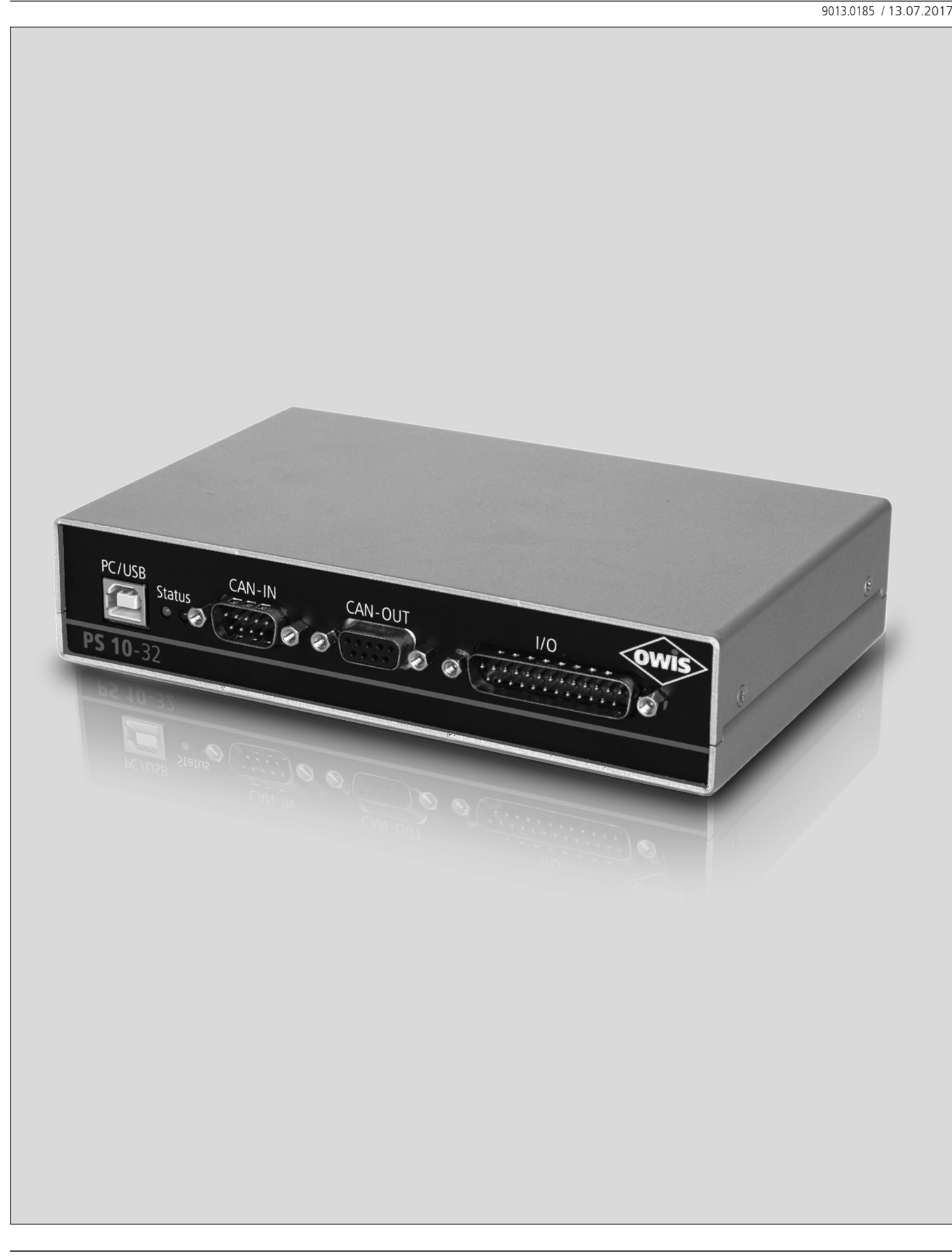

Tel. +49 (0) 76 33 / 95 04-0

# **1. General Information**

The OWIS® PS 10-32 is a single-axis position control unit for basic control functions.

It can control either a 2-phase stepper motor (open loop) up to 1.8A, or DC motors with an encoder (closed loop) up to 3.5A.

The control has an USB interface to communicate with a PC. Many of the inputs and outputs, like TTL, analog inputs and SPS outputs, are integrated for communication.

Point-to-point positioning mode and trapezoidal velocity profiles are possible with the PS 10-32.

Up to 32 units can be combined with this control unit version. Any motor-type combination is possible. The connection is via a rudimentary, simplified CANopen protocol.

Two of the four SPS outputs at the PS 10-32 are configured as PWM to control a holding brake.

The software tool OWISoft is also included, so the PS 10-32 can be configured and controlled easily. The parameters of the positioning units of OWIS® are stored at OWISoft and can be selected to the respective units. Foreign motors can also be controlled.

# **2. Setup and Scope of Delivery**

The PS 10-32 consists of a single unit for different output power classes and motor voltages. The unit is completely assembled and tested by OWIS® and will be supplied ready for installation. The valid firmware for operation is installed.

Following products are also included:

- USB cable, 2m length
- CD with software tool OWISoft and documentation in English/German
- printed version of the manual in German and English

#### **2.1 Standard**

The basic version of the PS 10-32 comes with:

- USB port
- 4 inputs for switches (reference and limit-switches)
- 4 TTL inputs
- 4 analog inputs
- 1 TTL output
- 4 SPS outputs
- connection for enabling the motor output stage
- motor plug D-Sub-37 with additional connections for motor holding brake (option), limit/reference switches and other signals (see pin asignment, p. 50)
- circular connector for power supply from PS 10-32 to PS 10-32
- 2 of the 4 SPS outputs are configured a PWM (e.g. to control a motor holding brake)
- bus interface for cross linking (based on CANopen)

#### **2.2 Accessories**

The following accessories are available:

- external desktop power supply AC100 240V, DC 24V, 90W
- connecting cable with plugs for different positioning systems
- connecting cable for bus interface 2 m long
- terminating connectors for bus interface
- connecting cable 2m long for power supply

# **3. Safety**

The PS 10-32 should only be used by authorized, qualified personnel, and under consideration of the regulations for the prevention of industrial accidents and for the electrical industry. Read the safety instructions (on the data sheet).

Unqualified persons should not operate the position control.

The control unit is designed for an operating temperature range from  $+10$  up to  $+40$  °C, and storage temperature from -10 up to  $+50$  °C.

Protect against high humidity, vibration and explosive gases.

Before opening, the device must be switched off and unplugged.

Connection and installation work should only be done with equipment unpowered. Installation and use of equipment must be in accordance with the standards of the declaration of conformity.

In order to enable the motor output stage jumper JP7 on the control board must be plugged (see 6.4). If the jumper is not plugged, the galvanically separated external release input can be used. For that purpose, the input must be supplied with a voltage of 5 V. If neither the jumper is plugged nor the external voltage is supplied no activating of the output stages is possible.

Furthermore, each type of motor is identified to the motor power stage through a coding resistor. This helps to avoid motor damage if the wrong type of motor has been connected (e.g. a DC motor to a stepper motor output stage).

The respective control unit is only intended to be operated with the preconfigured motor type. Other or related uses are not the intended purpose.

#### **Currents and Voltages**

The power input is protected by a 5A slow-blow microfuse.

No special safety precautions are necessary for the outputs, as the PS 10-32 only works with safe, low voltages (PELV) to 24VDC.

The position control unit PS 10-32 is built in accordance with accepted safety rules and satisfies the following standards and directives.

# **4. Standards and Directives**

The position control unit PS 10-32 complies with following standards and regulations:

- RoHS conform
- CE Directive
- EMV Directive 2014/30/EU

Interference immunity, according to the generic standard EN 61000-6-1 with:

- Electrostatic discharge immunity test Basic standard: EN 61000-4-2 (ESD)
- Radiated, radio-frequency, electromagnetic field immunity test Basic standard: EN 61000-4-3 (radiated RF)

RF emission, according to the generic standard EN 61000-6-3 with:

- Radiated RF according to Basic standard: EN 55014-1 (household appliance)

# **5. Technical Overview**

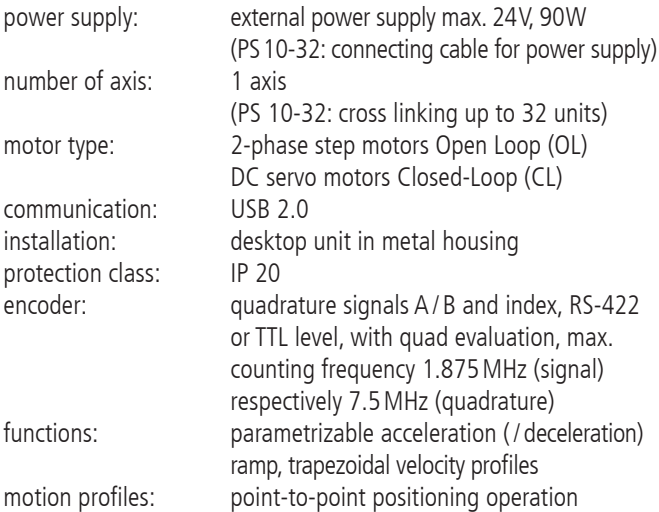

# **6. Setup of the Control Unit**

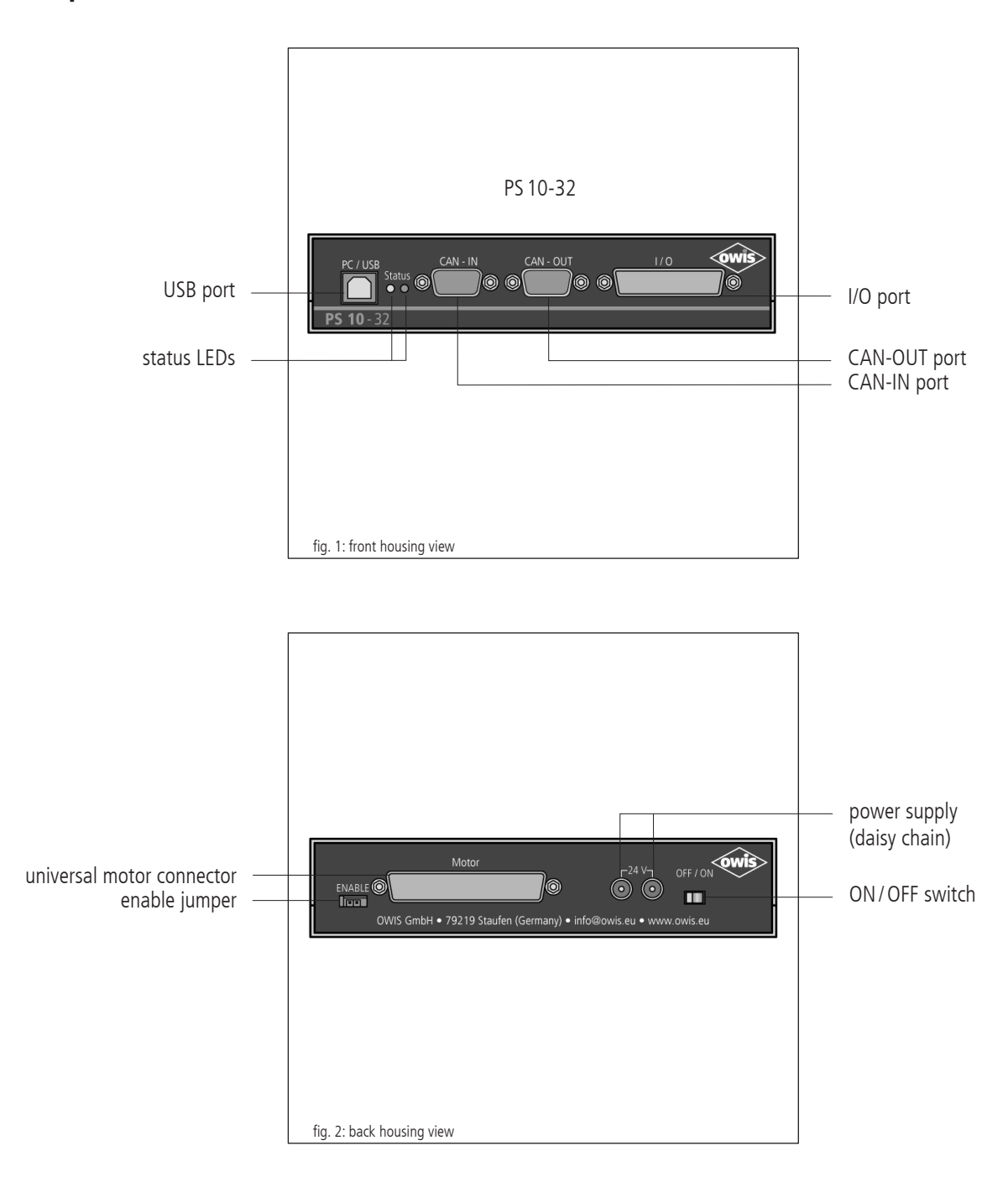

The PS 10-32 is embedded in a robust metal housing.

The waste heat from the control board is emitted to the ambient air.

#### **Status LEDs**

The operating state of the control unit is shown by status LEDs at the front side. The displayed states are:

- Power on
- Motor initialised
- Reference valid
- Error

The display signal is given by colours and blinking mode.

#### **Display of the status LEDs**

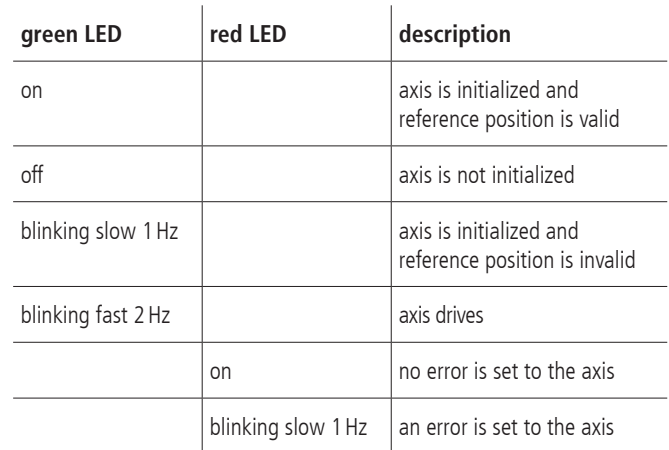

Error can mean: limit switch, break switch, power stage error, time-out error

# **6.1 Connections**

The connections of the PS 10-32 are located on the front and rear side of the housing. These are communication interfaces, inputs and outputs for peripherals as well as connections for the positioning units (see fig. 1 and 2).

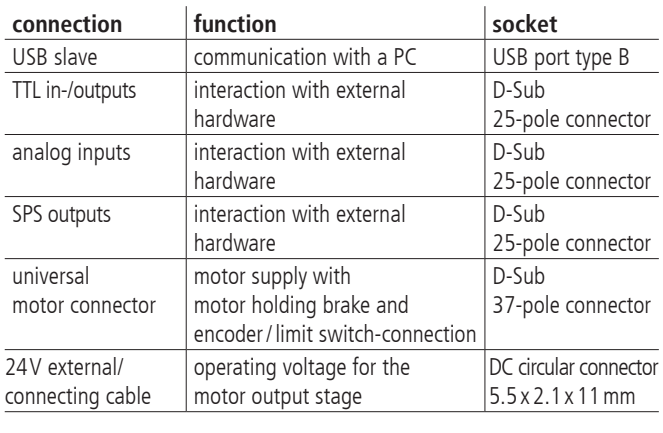

#### **in Version PS10-32:**

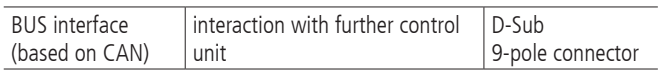

#### **USB Interface**

The PS 10-32 has a USB 2.0 slave-interface. Its connector is placed on the front side of the control unit. The interface is compatible with USB 1.1 and 2.0. The USB interface of the PS 10-32 is implemented as a so-called "COM bridge". The Windows device driver recognizes the PS 10-32 as "USB serial port" and assigns a COM port number to it. This number can be changed by the user, if necessary. After successful installation, the USB interface is addressed as virtual RS-232 interface.

The PS 10-32can operate with transfer rates of 9 600, 19 200, 38 400, 57 600 or 115 200 baud. Please make sure that the transfer rate of the PS 10-32 corresponds to the transfer rate defined in the device driver, otherwise no communication is possible. Preset is 9 600 baud. (It can be found in the acceptance certificate.)

#### **Universal Motor Connector**

The positioning units are connected using the suitable OWIS® connecting cable. The universal motor connector enables the current supply of the motor, control of the motor holding brake, where applicable, and the transfer of the encoder and limit-switch.

The motor power stage contains an additional protection device which helps to avoid motor damage if a wrong motor type has been connected (e.g., a DC motor to a stepper motor output stage). For detection of the motor type, a coding resistor is provided in the 37-pin D-Sub connector of the motor connecting cable between pin 14 and 15.

#### Coding:

- 0Ohm: DC servo motor
- infinite resistance (no resistor): 2-phase step motor

When being switched on, the PS 10-32 measures the resistance value and reports an error message, if the measured value does not match the type of the motor power stage. The error message of the output stage can be read out using the command "?ASTAT" (see command set, page 42).

On the motor power stage the universal motor connector is fitted. On this connector, all the necessary signals, such as motor current, limit switches, encoder and holding brake (if any), can be found.

#### **Limit and Reference Switches**

Maximum four limit switches per axis can be connected. They can be micro switches, TTL Hall switches or TTL light barriers with +5 V voltage. Various n.c. or n.o. contacts, switching towards GND, can be attached to the inputs.

One of the four switches is defined as reference switch, if necessary.

The active level and the switch assignment are configured by software.

#### **Encoder Input**

The encoder input enables both the connection of encoders with line drivers (antivalent signals for CHA, CHB and optionally Index I), and of encoders with TTL/CMOS signals.

The following input signals are defined:

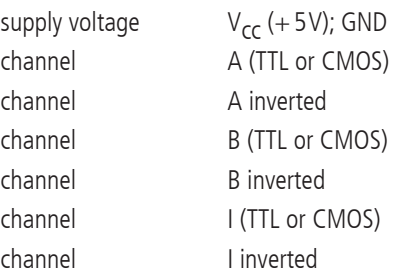

The conversion of the antivalent signals to TTL signals takes place with RS-422 receivers. If an encoder with TTL/CMOS signals is connected, then the input for the inverted signal remains open and is internally pulled to 1.4V by a high-impedance voltage divider.

#### **Power Supply**

The switch-mode power supply of the PS10-32 has been designed for an input voltage of 100VAC to 240VAC at 50/60Hz (wide-range input).

It generates 24VDC, 90W and supplies the outputs and the inputs on the main board.

The supply voltages for logic and motor power are not galvanically separated.

#### **Safety Fuse Concept**

There is a separate fuse for the control, rated according to the maximum possible current.

Standard fuse protection of control: 5AT

For the motor power stage an appropriate fuse against high temperatures is embedded.

#### **In Version PS10-32 Additionally:**

#### **BUS Interface**

Up to 32 units can be networked with a bus system based on CANopen. The first PS 10-32 is connected to a PC via USB (master), and all other units can be linked among each other (slaves). Commands that are not intended for the master controller are sent on to the subsequent units. The reply of the addressed PS 10-32 will be received from the first control unit (master) and returned via USB to the PC. The master control unit scans the bus, therefore it will be switched on at last.

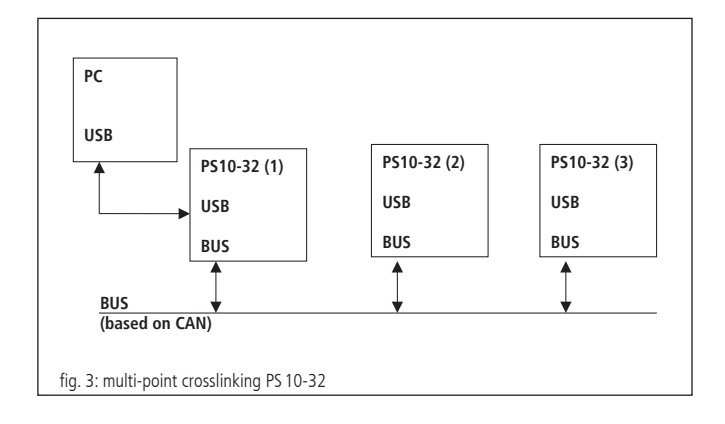

#### **Connection for Power Supply**

In principle, several PS 10-32 can be operated by a single external power supply. To loop the supply of a PS10-32 to the next there are two circular connector ports at the back. Using a connecting cable the power supply is sent to the downstream PS 10-32 units. Thus, the first PS 10-32 is connected to the supply unit and from there power is passed through to the other units. The total current consumption of the positioning units has to be considered. The controller can drive stepper motors up to 1.8A, and DC servo motors up to 3.5A in continuous operation.

**Note:**

**Note:**<br> **I** The maximum capacity of the power supply must not be exceeded!

#### **6.2 In- and Outputs**

For interaction with external sensors and actuators, corresponding digital and analog inputs and outputs are provided.

Forked light barriers, etc. can be connected to the TTL-compatible inputs. Using the TTL output it is possible to control digital hardware directly in the application setup. The SPS outputs control single solenoid valves or other inductive and resistive loads directly (switching towards +24V).

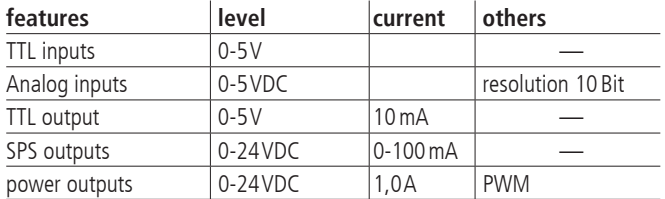

The analog inputs can measure voltages between 0V and 5V directly and convert them with a 10-bit resolution (reference voltage: 5V). The inputs are not galvanically separated.

The query commands "?ANIN<uv>" and "?INPUTS" correspond to the same inputs of the PS 10-32 (see command set, page 42). The evaluation of the inputs takes place either analog or digital.

The two power outputs in this control unit are PWM-type and switching towards GND. They are designed to drive inductive loads which need a high actuating current for a short time and a low stand-by current afterwards, such as holding brakes or solenoids.

These power outputs can therefore be configured for driving a motor holding brake.

#### **6.3 Selection of the Current Range for the Motor Power Stage**

The PS 10-32 motor power stage has two configurable current ranges in order to obtain high precision in the current value.

After switching on the control unit, the current range selected is stored in the static RAM. In order to activate a new current range, it is necessary to re-initialize the axis <n> after the preset has been done.

Preselection of the current range 1 (low) and 2 (high), respectively for axis <n> takes place after e.g. following command sequence:

 $AMPSHNT < n > 1$ (command to set current range 1 or 2)

INIT<n> (command to initialise the axis)

#### **Phase Current Setting for 2-Phase Step Motors**

Driving and holding current can be separately preset with 2-phase stepper motors. The selection for axis  $\langle n \rangle$  can be done as in the following description. The value <uv> is defined as integer percentage of the maximum current in the pre-selected current range (1 or 2).

driving current: DRICUR<n>=<uv> (command to set the drive current in %) holding current: HOLCUR<n>=<uv> (command to set the holding current in %) current range 1 (corresponding to 100%): 1.2A current range 2 (corresponding to 100%): 3.3A

#### **Note:**

**Note:**<br>For continuous operation a current of 1.8A is permitted<br>(corresponding to 54.0) in current range 2) (corresponding to 54% in current range 2).

In general, the lowest possible current range should be selected, in order to obtain the optimal precision in high-resolution micro step operation.

#### **Current Limiting Setting for DC Servo Motors**

The suitable current range for the DC servo motors has to be set in accordance with the thermally admissible continuous current of the corresponding motor type.

maximum current limiting: DRICUR<n>=<uv> (command to set the current limiting in %)

current range 1 (corresponding to 100%): 2.4A

current range 2 (orresponding to 100%): 6.6A

#### **Note:**

**Note:**<br>For continuous operation a current of 3.5A is permitted<br>(corresponding to 54.9) in current range 2) (corresponding to 54% in current range 2).

## **6.4 Control Board Settings**

#### **Jumper Settings**

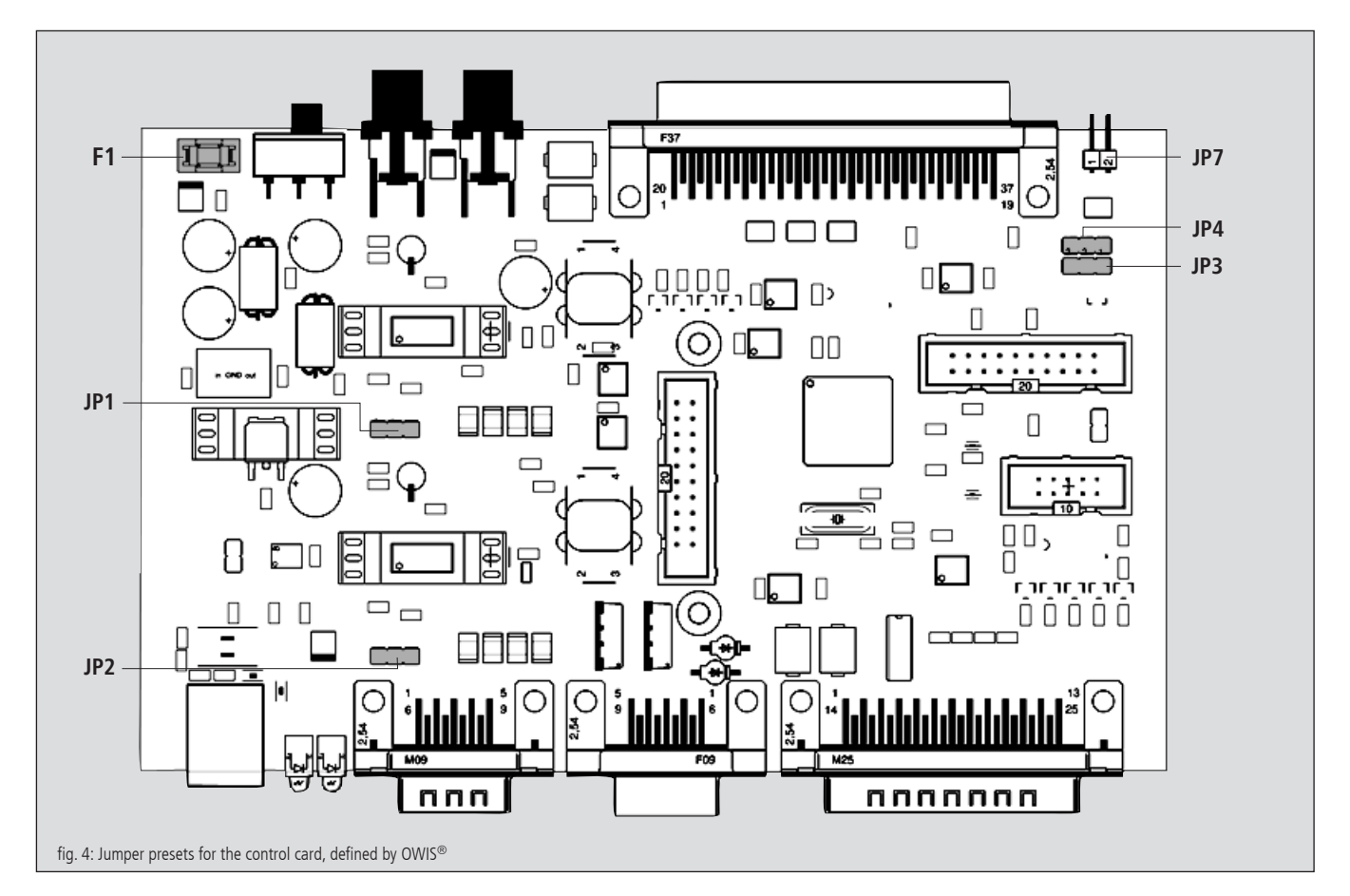

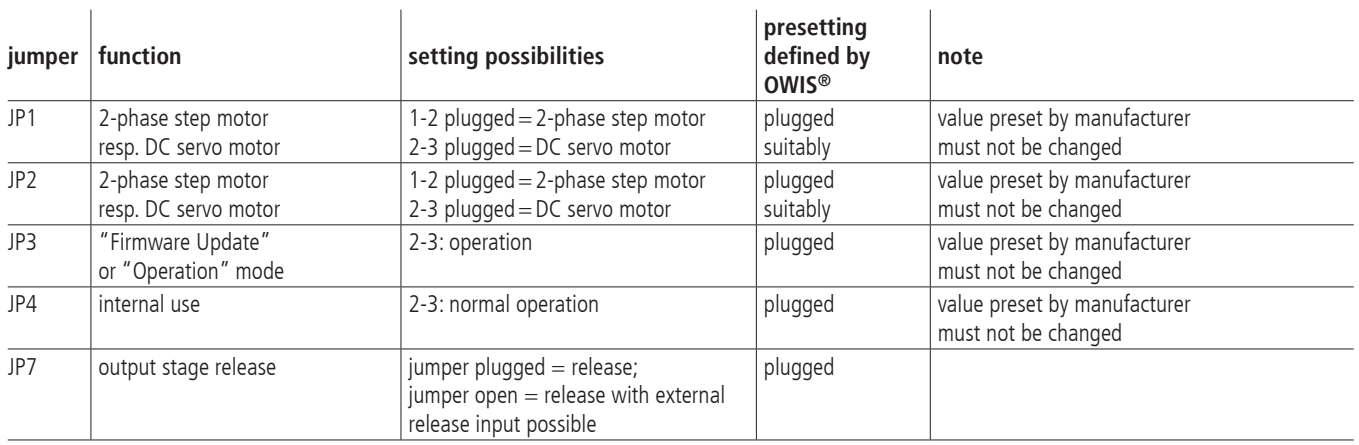

F1: 5A slow-blow, for the protection of the external 24V power input for the control unit.

# **7. Control Functions**

#### **7.1 Trapezoidal Point-to-Point Profile**

The following table contains the specific profile parameters for the trapezoidal point-to-point mode:

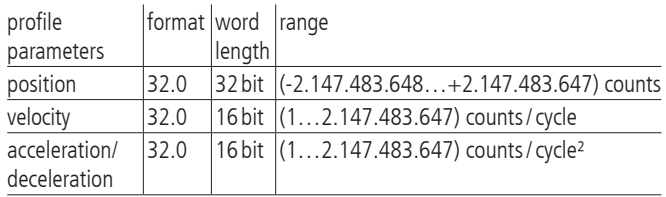

For this profile, them host specifies an initial acceleration and deceleration, a velocity and a destination position. The profile is named after the curve shape (fig. 5): the axis accelerates linearly (on the basis of the programmed acceleration value), until it reaches the programmed speed. Afterwards, the axis slows down linearly (using the deceleration value), until it stops at the defined position. If the programmed travelling distance is so short that deceleration must begin before the axis reaches the programmed velocity, the profile will not have a constant-velocity range, and the trapeze becomes a triangle (fig. 6).

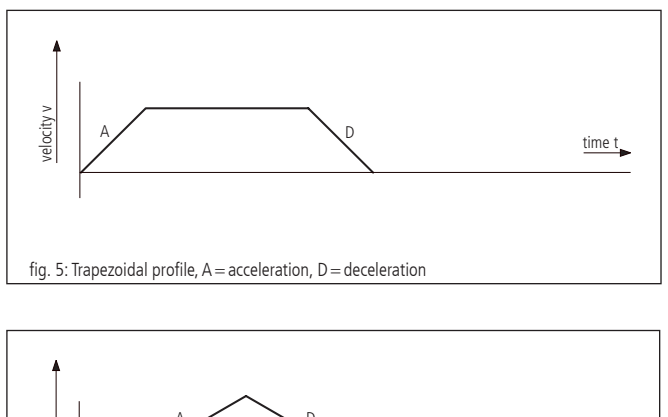

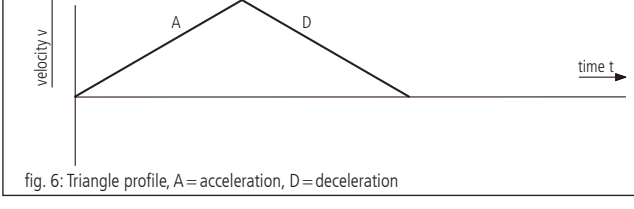

The acceleration and deceleration ramps are symmetric.

The acceleration parameter is always used at the beginning of the movement sequence. Afterwards, the value for acceleration is used in the same direction, and the value for deceleration is used in opposite direction. The acceleration value is used, until the maximum velocity was reached. The deceleration value is used, until the velocity drops to zero.

# **7.2 Velocity Mode**

The following table presents the profile parameters for the velocity mode:

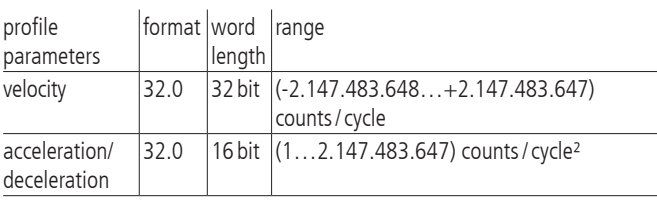

Unlike in trapezoidal profiling mode, where the final position determines whether positive or negative speed is defined, it is the sign of the velocity value transmitted within the velocity mode that determines whether the axis moves in positive or negative direction. Therefore, the velocity value sent to the PS 10-32 can take positive values (for positive direction of motion) or negative values (for reverse direction of motion). For this profile no destination position is specified.

The trajectory is executed by continuously accelerating the axis at the specified rate until the corresponding end velocity is reached. The axis begins to slow down, if a new velocity is defined which value is smaller than the current velocity or if it has another sign than indicated by the current direction.

A simple velocity profile looks like a simple trapezoidal point-to-point profile as shown in fig. 7.

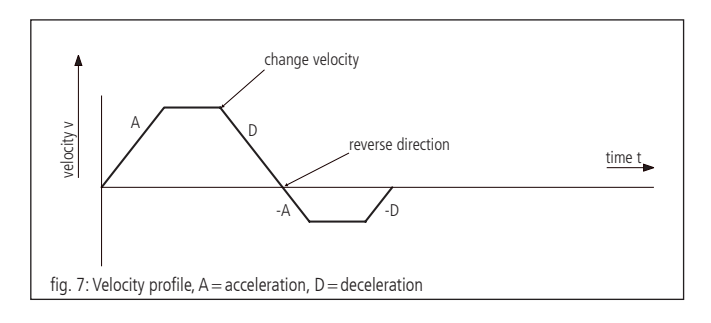

#### **Note:**

In the velocity mode, the axis movement is not bound to a final position. It is up to the user to select such velocity and acceleration values which guarantee a safe course of motion. **!**

#### **7.3 Reference run**

The reference move drives onto one of the four limit switches. The position can be zeroized at this point. Therefor, two reference driving speeds with amount and sign and a reference acceleration are parameterised. The limit switch is approached with high speed and left with a low, then it is stopped.

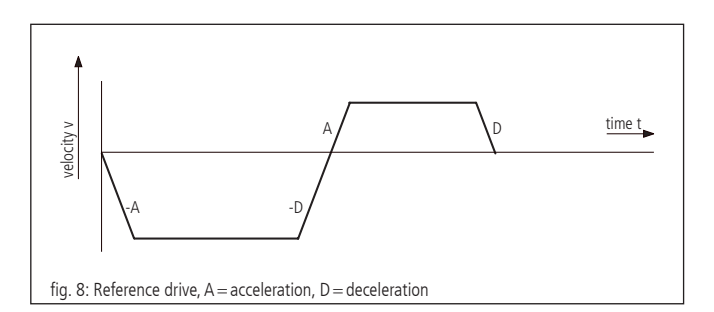

# **8. Travel Measuring**

#### **Position Feedback Control**

For the operation of DC servo motors an encoder input is included. The signal is used to capture data for the position control loop (PID position control).

#### **Encoder**

The travel measuring system, also known as "rotary encoder", for the position feedback signals is evaluated only in the so-called closed-loop operation mode.

Without encoder, only open-loop operation with 2-phase step motors is possible. In order to be able to operate DC motors, each axis must be equipped with a travel measuring system. This can be an encoder. Usually, encoders with 500, 1250 or 2500 lines per revolution are used. The motion processor measures the current axis position via encoder and calculates the appropriate rotational speed of the motor, considering the temporal change of the position parameters.

Encoders are fixed on the motor and directly connected to the rotor. The encoder output signals are named A and B (CHA and CHB) with a phase-shift of 90 degrees (so-called quadrature signals), and, if necessary, one index pulse I per revolution. The PS 10-32 can process TTL level or antivalent signals (line-driver outputs). After a level transformation and a filtering, the signals are transmitted directly to the microprocessor.

#### **Linear Measuring System**

A position sensor, directly coupled to the actuator motion, is called linear measuring system. The linear measuring system can be used instead of the encoder for position measuring.

# **9. PID Servo Loop Algorithm**

The servo filter used in the PS 10-32 operates according to a PID algorithm. An integration limit provides an upper bound for the accumulated error.

The PID formula is as follows:

$$
output_n\!\!=K_pE_n\!+\!K_d(E_n\!\!-\!\!E_{(n\text{-}1)})\!+\!\sum_{j=0}^nE_j\,\tfrac{K_j}{256}
$$

Meaning of following abbreviations:

- $E_n$  accumulated error terms from the main encoder
- $K<sub>i</sub>$  integral gain of feedback control loop
- $K<sub>d</sub>$  differential gain of feedback control loop
- $K_{p}$  proportional gain of feedback control loop

All filter parameters and the torque signal limit are programmable, so that the user is able to fine-tune the filter. The ranges of values and formats are listed in the following table:

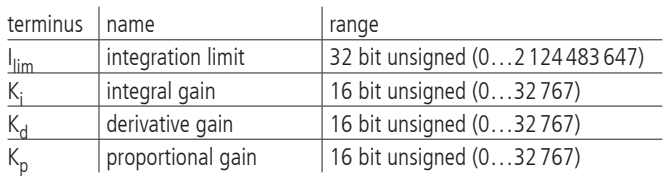

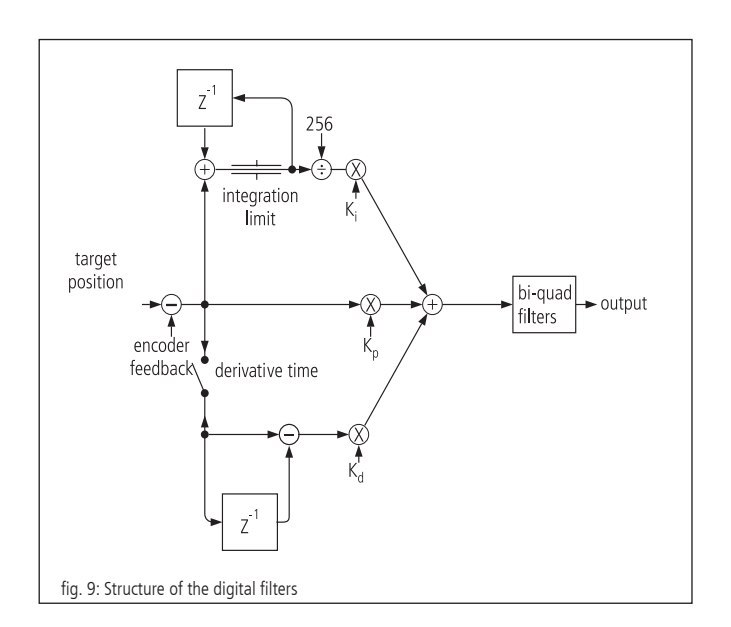

# **10. Positioning, Velocity and Acceleration, Calculation**

#### **10.1 2-Phase Stepper Motor (Open Loop)**

#### **General Information**

Each stepper-motor-driven system has a so-called start-stop frequency which is especially dependent on motor type, system friction and load (moment of inertia!). The start-stop frequency defines the maximum travel frequency of the stepper motor concerned, with which it starts directly from standstill without acceleration phase. It is usual to indicate these and other characteristic frequencies of stepper motors in Hertz full-step ("Hz FS"), i.e. full steps per second. The shaft of a stepper motor with a step angle of 1.8°, i.e.  $R = 200$  full steps per motor revolution, which runs with e.g. 400Hz FS, rotates with a speed of 2 revolutions per second or 120 revolutions per minute.

In order to reach speeds higher than the start-stop frequency, the stepper motor must be accelerated beyond this frequency with a suitable acceleration ramp, or be slowed down to a lower frequency with a suitable brake ramp. This acceleration or deceleration takes place by means of trapezoidal velocity-time profile. If necessary, damping (clean damper, installed at the second motor shaft end) is used in order to reach a higher rotary speed.

Nearly all standard stepper motors used by OWIS® are able to comply with a frequency of 400Hz FS in start-stop operation mode.

The PS 10-32 has a digital profile generator. The speed profiles are periodically calculated and sent to the 2-phase stepper motor.

#### **Cycle Time**

The cycle duration of the digital profile generator is defined by hardware.

 $T_P$  = 256 µs

#### **Final Velocity**

The positioning of the axis is done by means of the "point-to-point" method. The axis follows a trapezoidal velocity profile.

The final velocity V after the acceleration ramp is specified by one 32-bit word. The value of V ranges from 1 to 2 147 483 647.

#### **Note:**

It must be ensured that no higher velocity is entered than the equipment is able to withstand, since otherwise the mechanism may be damaged or destroyed. **!**

When the speed V (without dimension) and the encoder line number R is given, the motor speed (without consideration of a gearbox!) is calculated as follows:

$$
f_{Mcstp} = \frac{1}{s} \cdot V
$$

$$
M_{\text{Mcstp}} = \frac{1}{s} \cdot V
$$
 (step frequency in micro step mode)

respectively

$$
f_{\text{VS}} = \frac{1}{s} \cdot \frac{V}{Mcs}
$$

— (step frequency normed for full step mode)<br>stp

**Note:** A maximum frequency of  $f_{VS, max} = \frac{1}{T}$  can be set. TP **!**

Herefrom, the motor rotary speed for a stepper motor (without consideration of a gearbox) with R full steps per motor revolution results to:

$$
n_{RPM} = \frac{60}{\text{min}} \cdot \frac{V}{\text{Mcstp} \cdot R}
$$
 (revolutions per minute)

respectively

$$
n_{RPS} = \frac{1}{s} \cdot \frac{1}{Mcstp \cdot R}
$$
 (revolutions per second)

For the conversion of the motor rotary speed to the positioning velocity of mechanism, mechanical data, such as spindle pitch, and, where appropriate, the influence of a gearbox, must also be taken into consideration.

#### **Acceleration for Trapezoidal Velocity Profiling**

The acceleration ("ACC") is specified by a 16-bit word. The values of "ACC" range from 1 to 2 147 483 647.

When the velocity V and the acceleration ACC are given, the duration of trapezoidal profile acceleration ramp is calculated as follows:

$$
\Delta t = 1 \text{ s} \cdot \frac{V}{\text{ACC}} \qquad \text{(acceleration/deceleration duration in seconds)}
$$

Travelled distance during the trapezoidal profile acceleration/ deceleration:

$$
\Delta s = 1 \text{ Mcstp} \cdot \frac{V^2}{2 \cdot ACC}
$$

(deceleration in microsteps)

# **10.2 DC Servo Motor**

#### **General Information**

The PS 10-32 has a digital position/speed controller. Output and control

variables are periodically calculated. The acquisition of the actual position value is done in the simplest case by means of a rotary encoder (also just called an "encoder"), which is attached to the 2<sup>nd</sup> shaft extension of the motor. The most important parameter of the encoder is the number of encoder lines R. This is the number of the light/dark periods on the encoder disc for each motor shaft revolution. The signals go through a quad evaluation, which results in a generally 4-fold higher resolution than the number of encoder lines.

#### **Servo Loop Cycle Time**

The cycle duration of the digital controller is also called cycle time. It is defined by hardware. The minimum cycle time is 204 μs. If necessary, it can be increased:  $T_c = (204,...,20000)$  µs

Only integer values can be sent to the PS 10-32. Default value (presetting):  $T_s = 256 \,\mu s$ 

#### **Final Velocity**

The positioning of the axis is done by means of the "point-to-point" method. The axis follows alternatively a trapezoidal velocity profile.

The final speed V (without dimension) after acceleration ramp is specified by a 32-bit word. Its values range from 1 to 2 147 483 647.

#### **Note:**

It must be ensured that no higher speed is entered than the equipment is able to withstand, otherwise the mechanism may be damaged or destroyed. **!**

At a given speed V (dimensionless) and an encoder line number R, the motor speed (without consideration of a gearbox) is calculated as follows:

$$
n = \frac{60}{\text{min}} \cdot \frac{V}{4R}
$$

(revolutions per minute)

respectively

$$
n = \frac{1}{s} \cdot \frac{V}{4R}
$$
 (revolutions per second)

respectively

 $\frac{1 \text{ increment}}{\text{s}}$  · V (increments per second)

The last formula can be understood as:

The controller travels V increments each second.

For the conversion of motor rotary speed into positioning velocity of mechanics, mechanical data such as spindle pitch and, if appropriate, the influence of a gearbox have to be considered.

#### Example:

Positioning is to be effected at a rated speed of  $n=1800$  rpm. An encoder with  $R = 500$  lines is to be used.

What value of V should be selected?

Solution:

It results after resolving the equation for the speed of rotation:

$$
V = \frac{n}{60} \cdot 4 \cdot R
$$

Thus,  $V = 60000$  for  $n = 1800$  rpm when using a 500 line encoder. A spindle pitch of 1mm gives a speed of 1.8m/min or 30mm/s then.

#### **Acceleration for Trapezoidal Velocity Profiling**

A 32-bit word is to be entered as acceleration ("ACC"), the values range from 1 to 2 147 483 647.

Duration of the trapezoidal profile acceleration ramp at given speed V and acceleration ACC:

$$
\Delta t = 1 \,\text{s} \cdot \frac{V}{\text{ACC}}
$$

(acceleration/deceleration duration in seconds)

Travelled distance during the trapezoidal acceleration/ deceleration ramp:

$$
\Delta s = 1 \text{ increment} \cdot \frac{V^2}{2 \cdot \text{ACC}}
$$

(deceleration in increments)

# **11. Initial Operation of the PS10-32**

# **11.1 Preparation of the Control Unit**

#### **Installation**

The control is designed for simple control tasks in research and development as well as for industrial applications. It may only be operated in dry, dust-free environment.

Normally, it is operated as a free-standing tabletop unit.

## **Note: !**

Heat accumulation in the control should be avoided.

# **11.2 Connection of Peripherals and Devices**

Before switching on the control, all connecting plugs for devices and peripherals have to be connected, so that they are recognized and initialized by the control during start-up.

This is:

- the positioning unit
- the power supply
- the computer

For a multipoint connection as well as:

- connecting cable for signal transfer with terminating connectors
- connecting cable for power supply (and alternatively one or further external desktop power supply)

The controller is connected via the USB interface to the computer.

For this, a driver installation is required. The driver is on the included CD.

For the installation please start "setup.exe".

#### **Note:**

Any equipment and peripherals must be connected before the system starts, as otherwise it will not be recognized by the controller and will not be initialized. **!**

## **11.3 System Start-up**

When Windows is first started after the PS 10-32 has been connected, the operating system should recognize the new hardware. The driver can then be installed. In order to do this, administrator rights are necessary.

#### **Initialization**

After having switched on the power supply and activated the unit, the axis has to be initialized by the INIT command first. Axis parameters that have been changed will also be overwritten during the initialization.

#### **Software**

Following tools are included with purchase: the software tool OWISoft, the USB driver and the software interface (SDK/API) for C,  $C_{++}$ ,  $C_{+}$ , LabView (V 8.2 and higher) and additional programming languages (32/64 bit). Thus, the PS10-32 can be configured and operated comfortably

Supported operating systems: Windows XP, Windows Vista (32/64 bit), Windows 7 (32/64 bit), Windows 8 (32/64 bit), Windows 8.1 (32/64 bit) and Windows 10 (32/64 bit).

The software interface includes example programs with source code and help files.

When starting up using OWISoft, the respective parameters of the OWIS® positioning units are stored, and need only be selected.

#### **Note:**

The stored parameters are for unloaded positioning. For optimum running the control parameters for the PID control loop have to be set for specific loads. **!**

Please see the OWISoft user's guide, chapter 3.7.

For start up by a user application software the chapter "Instructions Concerning the Setup of User Application Software" follows. In addition, the command table for the PS 10-32 can be found.

#### **CANopen-Networking**

Activating a networked control unit is made by master/slave addressing (ID). The control connected via USB becomes automatically the master. The corresponding IDs to the control units are preconfigured and can be seen in the acceptance certification (see "Slave ID").

If a reconsigment of a slave ID is necessary, please start the application "PS 10-32 CANconfig.exe" in the directory "..\OWISoft\Application\System".

To change an ID of the control unit it has to be connected as the master (via USB port, respectively) to the PC.

"Step 1" scans all slave IDs from 0-99 and detects the connected controls.

In "Step 2" the desired ID can be choosen and set by selecting the master slave ID.

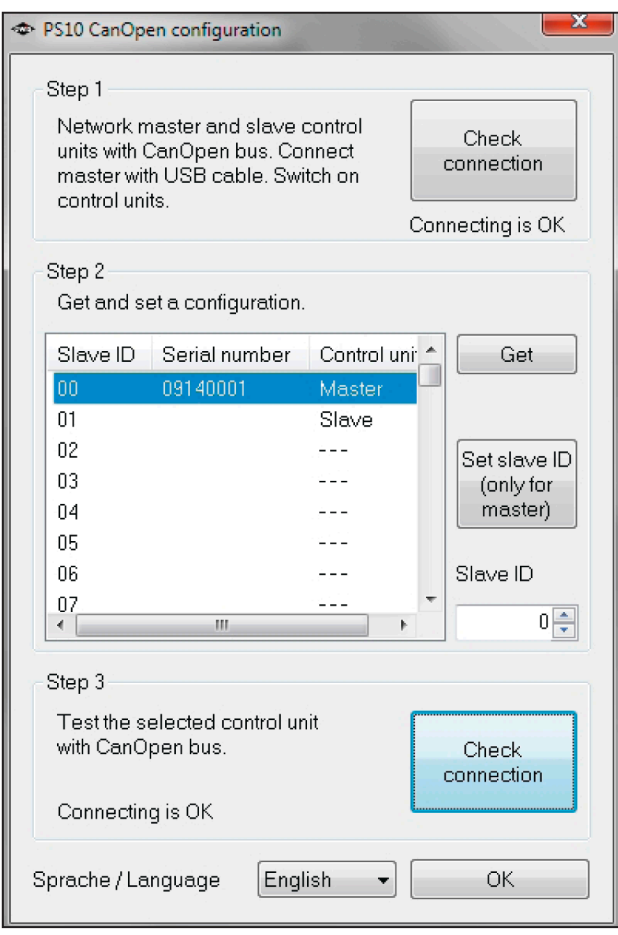

# **12. Malfunction Monitoring**

#### **12.1 Limit Switches**

The PS 10-32 has four limit switch inputs, two for limit switches (MINSTOP, MAXSTOP) and two for brake switches (MINDEC, MAX-DEC), as well as capability for a reference switch for each axis. One of the four limit switches is defined as reference switch.

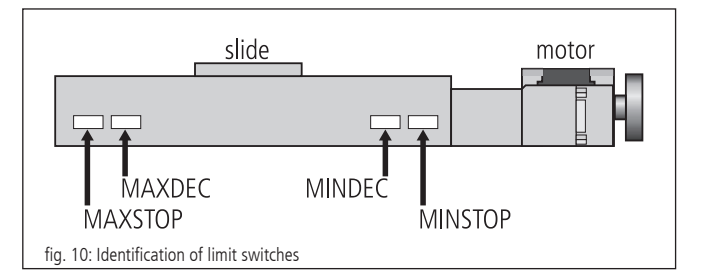

OWIS® positioning units are provided with maximum of four limit switches. The limit switches working in negative direction (motion of the slide towards the motor) are named MINDEC and MINSTOP. The limit switches working in positive direction (motion of the slide away from the motor) are similarly named MAXDEC and MAXSTOP.

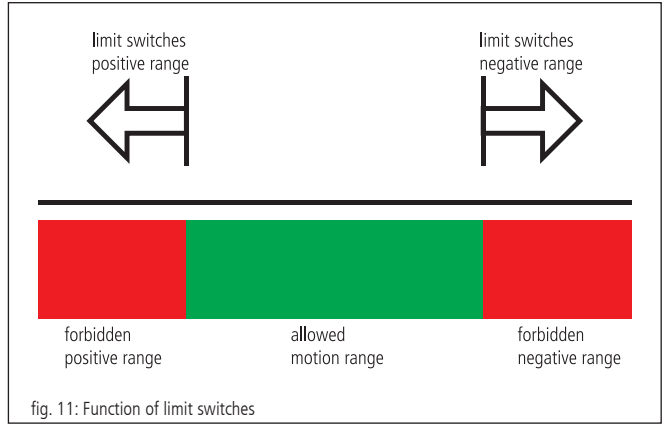

#### **Working Principle of the Limit Switch Monitoring**

1. MINSTOP: Actuation of this limit switch with motion in negative direction results in immediate disable of the motor power, after a certain reaction time which can be some milliseconds.

DC servo motor: The motor is disabled. However, the residual kinetic energy leads to some remaining movement until it is used up by friction or stoppers.

Step motor open loop: If the current travel frequency with which it is stopped was higher than the system start-stop frequency, the kinetic energy in the system leads to a remaining motion. This motion cannot be detected by the control unit, thus resulting in a wrongly indicated potision. A reference travel is necessary to match the current position with the motor steps.

- 2.MINDEC: Actuation of this limit switch results in execution of a deceleration ramp, using a programmable deceleration value. After execution of the braking ramp, the motor will not be switched off but is still under control. If the follow up path of the deceleration ramp has been too big and the slide reached the MINSTOP limit switch afterwards, see 1.
- 3.MAXDEC: The reaction is similar to the MINDEC limit switch, but the effect is in positive direction.
- 4.MAXSTOP: The reaction is similar to the MINSTOP limit switch, but the effect is in positive direction.

#### **Configuration of Limit and Reference Switches**

The command "SMK…" defines which end switches should be used with the corresponding positioning units connected. If one bit is set  $(=1)$ , the corresponding limit switch will be recognized.

The limit switch polarity is preset with the command "SPL…". The value handed over defines whether the limit or reference switches should be set to "low" or "high" A cleared bit means that the respective switch is "low" active (e.g., normally-open contact towards GND, which means "not connected" in inactive mode). If one bit is set (standard configuration), then the corresponding switch is "high" active (e.g., normally-open contact towards GND, which means "connected" in inactive mode).

The limit switch inputs work normally with 5V-CMOS-level, while NPN open-collector or push-pull outputs can also be connected, as high-impedance pull-up resistors (4.7 kOhm) towards +5V are already built-in.

#### **Reconection after Axis Error**

When the axis error occurs after activating a limit switch (MINSTOP or MAXSTOP), the axis <n> should be released as follows:

1. Initialize via command:

 $INIT < n$ 

2. Release limit switch via command: EFREE<n>

# **12.2 Output Stage Error Monitoring**

The motor power stage is return its status. This signal is periodically monitored. If a power stage detects an error, then the motor is shut off, i.e. the control loop is opened and the power stage is disabled.

#### **12.3 Time-Out Monitoring**

Additionally, a timeout value (in ms, 32-bit range) can be defined as parameter for the axis. The monitoring can be switched off by setting the timeout to 0. This timeout is monitored periodically, while a motion is executed (PGO, REF, EFREE). If the motion lasts longer than this time, then the motor is shut off (?ASTAT  $\rightarrow$  "Z", see command reverence, p. 43). This function is useful, if, for instance, during the reference motion one of the reference switches cannot be found.

# **13. Instructions Concerning the Setup of User Application Software**

Generally, a PS 10-32 application consists of an initialization part which sets the necessary axis parameters for the axis  $\langle n \rangle$  to be used, and which switches on the axis. Furthermore, it consists of a loop which executes a reference motion for the axis and of the actual user program with all the required functions.

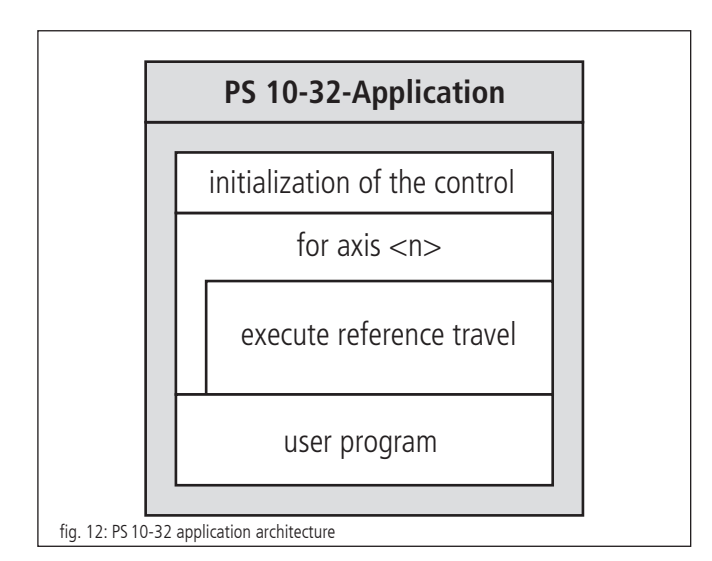

The simplest initialization of the required axis is done with the INIT command, if the parameters stored in the static RAM are to be used. Otherwise, it is necessary to transfer the necessary parameters, before sending the INIT command.

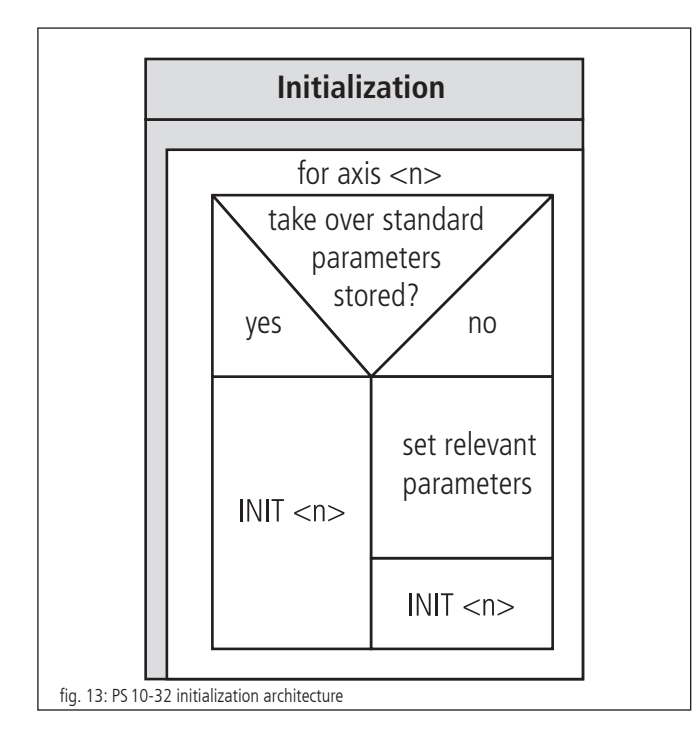

If a reference motion for the axis is to be executed, reference mask and reference polarity must be set before. This is necessary only if it has not already been done before, or if no appropriate values have been set for the standard settings. Then, the reference motion is started.

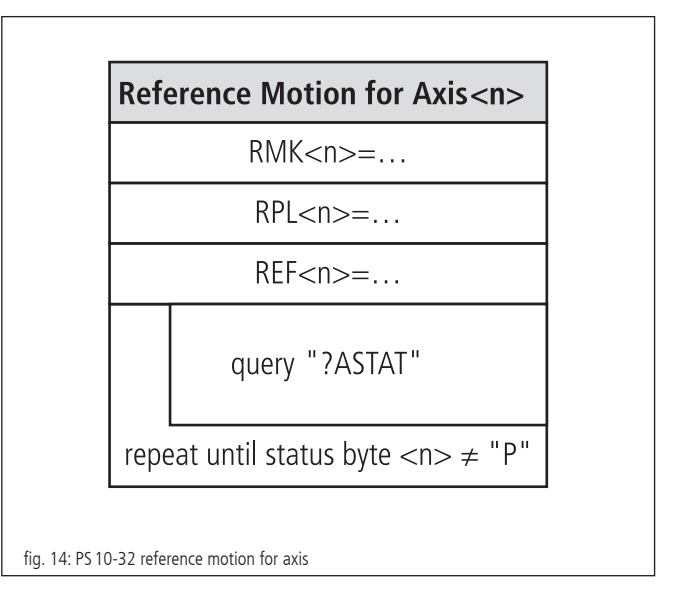

A command processing time (interpretation time) of about 20 to 40 milliseconds has to be considered between two individual commands sent to the PS 10-32. The control unit signals received can

be, for example, retrieved character by character every millisecond, until the defined end-of-string identifier is received.

The use of the provided software tool OWISoft (including SDK and DLL) facilitates the setup considerably, since frequently used command sequences are already recorded as functions or routines. Furthermore, the necessary running time check is implemented, too.

# **14. Command Set for the PS10-32**

General information concerning the command format:

Each command is transferred over the interface (USB) in ASCII format. The individual characters of a command are converted automatically into capital letters. Each command ends with CR or CR+LF or LF (adjustable). Furthermore, the response mode can be preset (TERM). For this purpose, there are three settings available:

- 1) When reading out the message buffer, only a two digit number is returned (error code). This setting is especially selected when a control takes place via software through a host PC, since the message strings are shortest, and therefore the command throughput is optimized.
- 2) Reading the message buffer returns a two digit number (error code) and an additional plain text string explaining the error code.
- 3) Similar to 2) and, additionally, each executed command giving no return value will be acknowledged with "OK".

Acknowledgment is returned with CR or  $CR + LF$  or LF (adjustable).

In the first response mode (TERM=0), the binary information (e.g. limit switch configuration, limit switch status, digital/analog inputs/outputs, etc.) is represented as bits of a decimal number. In the other modes (TERM=1, TERM=2) these values are indicated as binary number (one bit is represented by one ASCII character,  $"0"$  or  $"1"$ ).

All data in the RAM are deleted by switching off the control. At a restart the parameters are loaded from the EEPROM. Storing a changed configuration locally can be done by the command SAVEPARA.

For commands that give a response (e.g., parameter queries) the answer is sent back to the PC, immediately.

 $\langle n \rangle$  = axis number = 1  $\langle$ uv $\rangle$  = unsigned integer value  $<$ sv $>$  = signed integer value

# **14.1 CANopen-Networking**

The protocol on the USB interface has been extended by the slave address. It is always put in front of the ASCII commands with two decimal places.

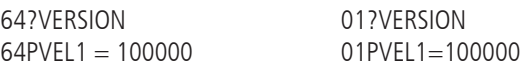

First, the PS 10-32 tests the slave address by the commands received via USB. If no slave address is placed in front, then the command is executed directly. Otherwise the own address is tested first. In case it is the own, then the command is executed directly, as well. Alternatively the command will be transformed and an access to the object directory of the corresponding PS 10-32 slave is executed by the CANopen protocol. The answer is retransferred and passed on from the master PS 10-32 to the computer.

The transfer rate of the CANopen bus is fix at 500kBit/s.

An existing USB connection specifies thereby the master or the slave operation on the CANopen side of the PS 10-32. If an USB connection exists, then this PS10-32 behaves like a CANopen master or else the PS 10-32 behaves like a CANopen slave. Thus, only one PS 10-32 can be connected with the PC by USB when networking several ones together.

#### **Note:**

Connecting and switching to another port of the PS 10-32 to the computer should only be done with unpowered control unit! **!**

42

# **Attachment**

# **I Command Table**

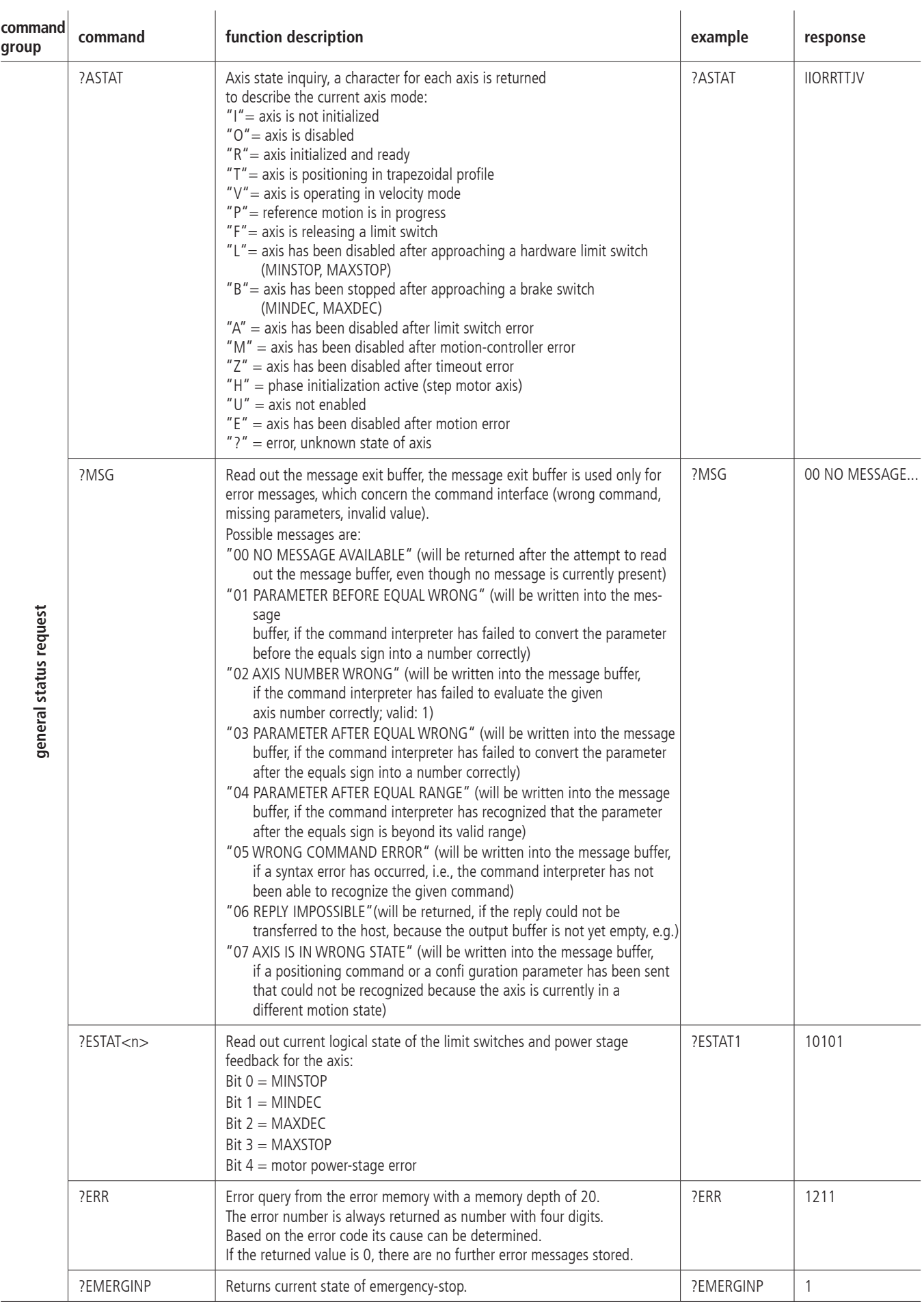

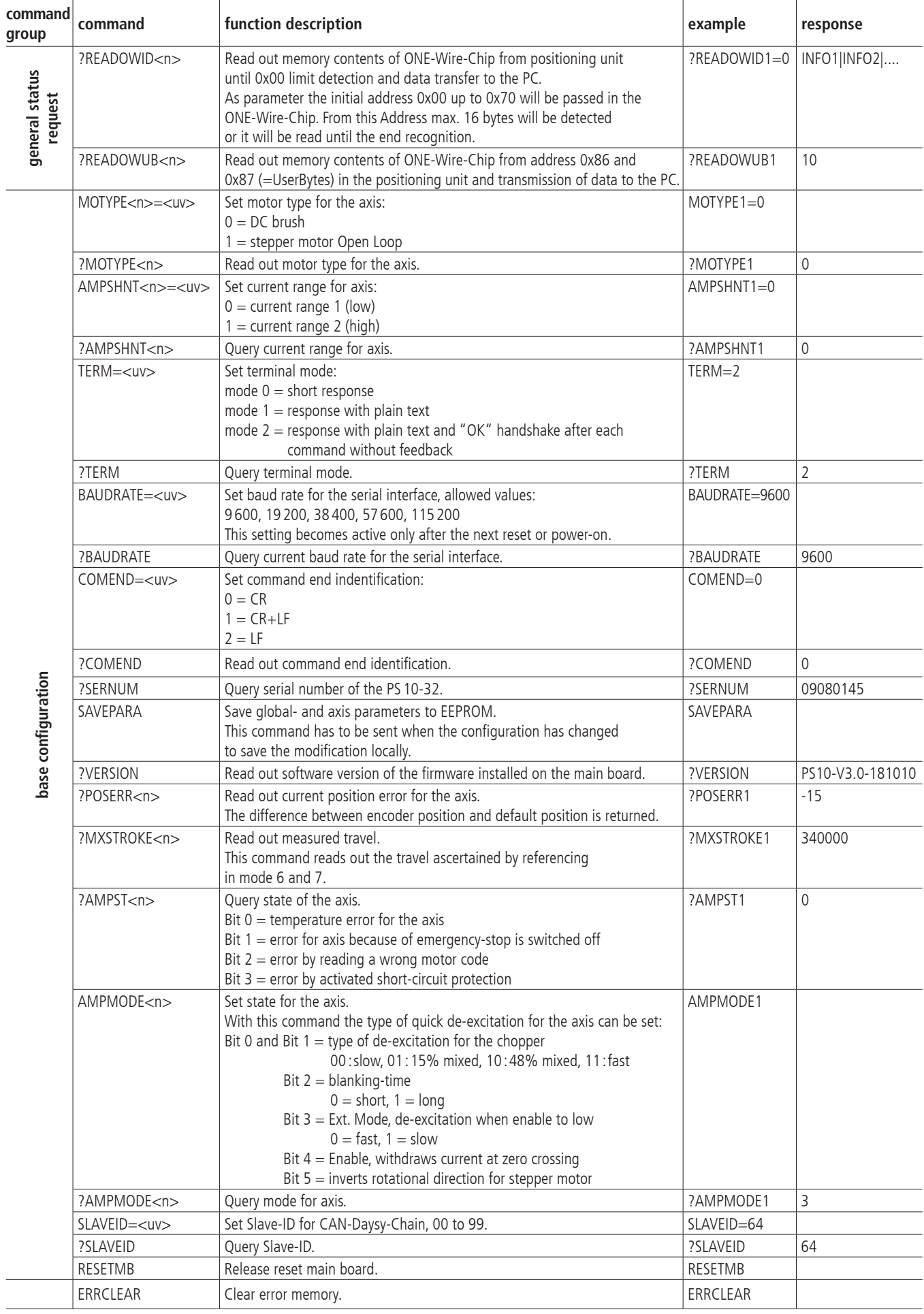

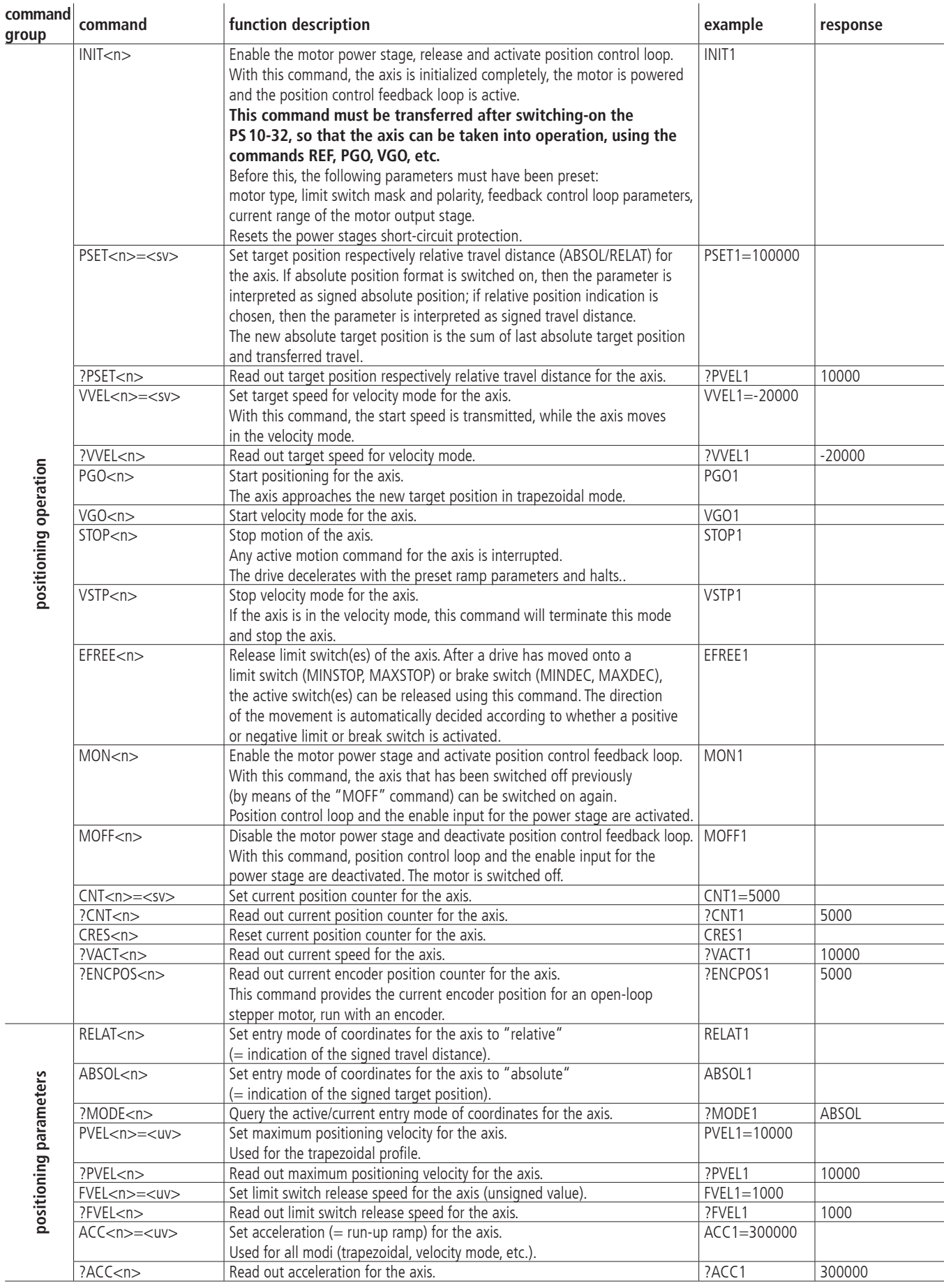

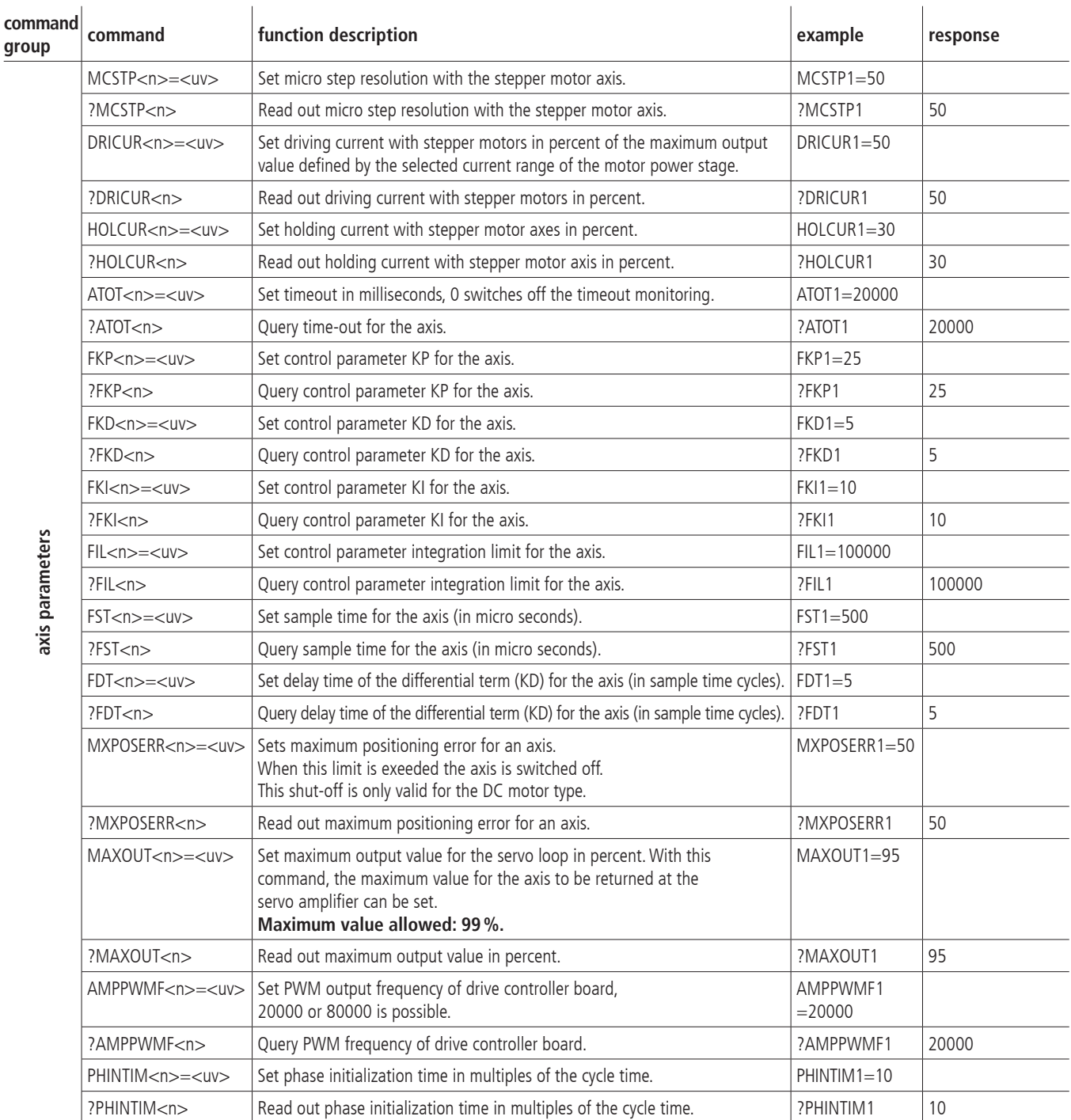

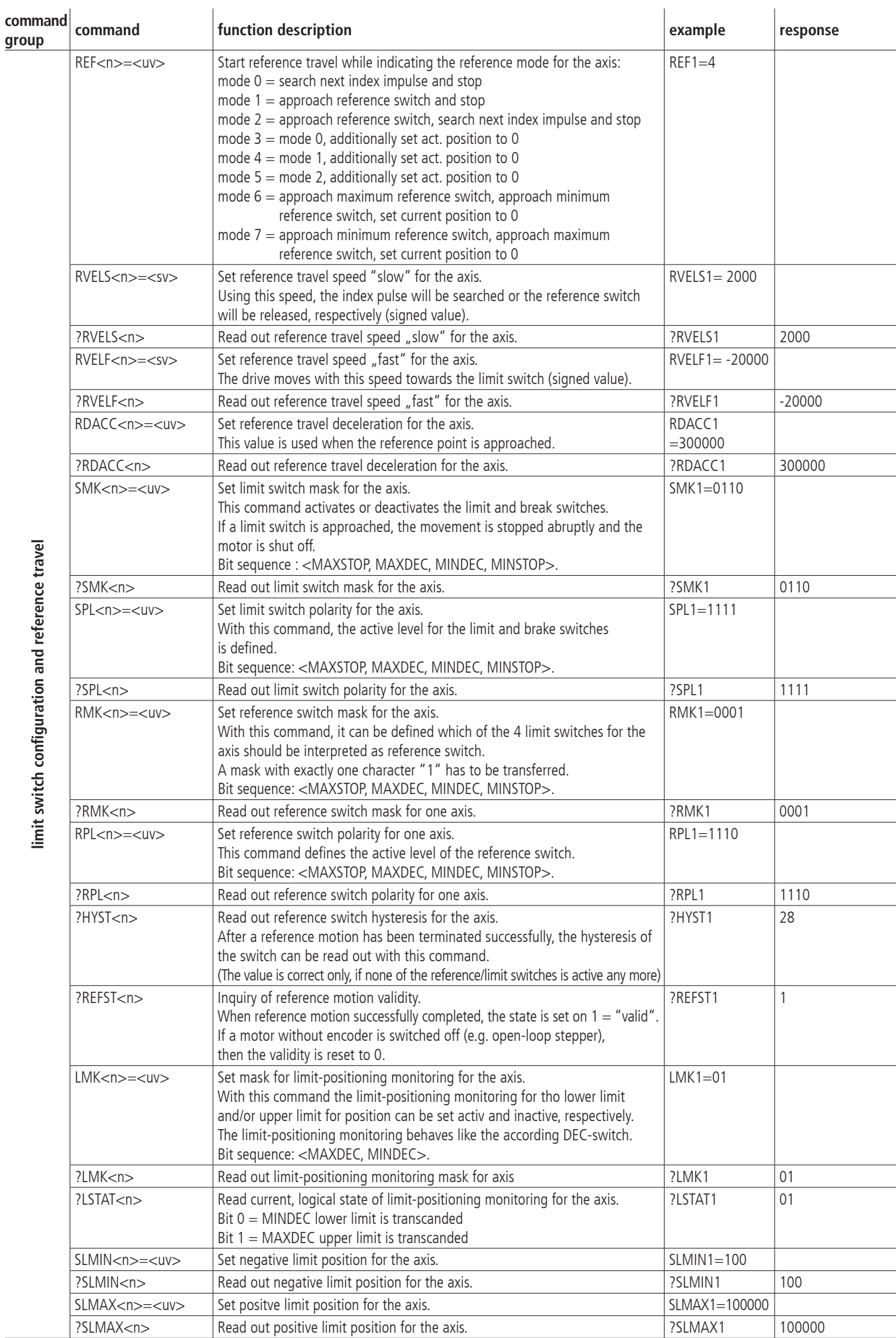

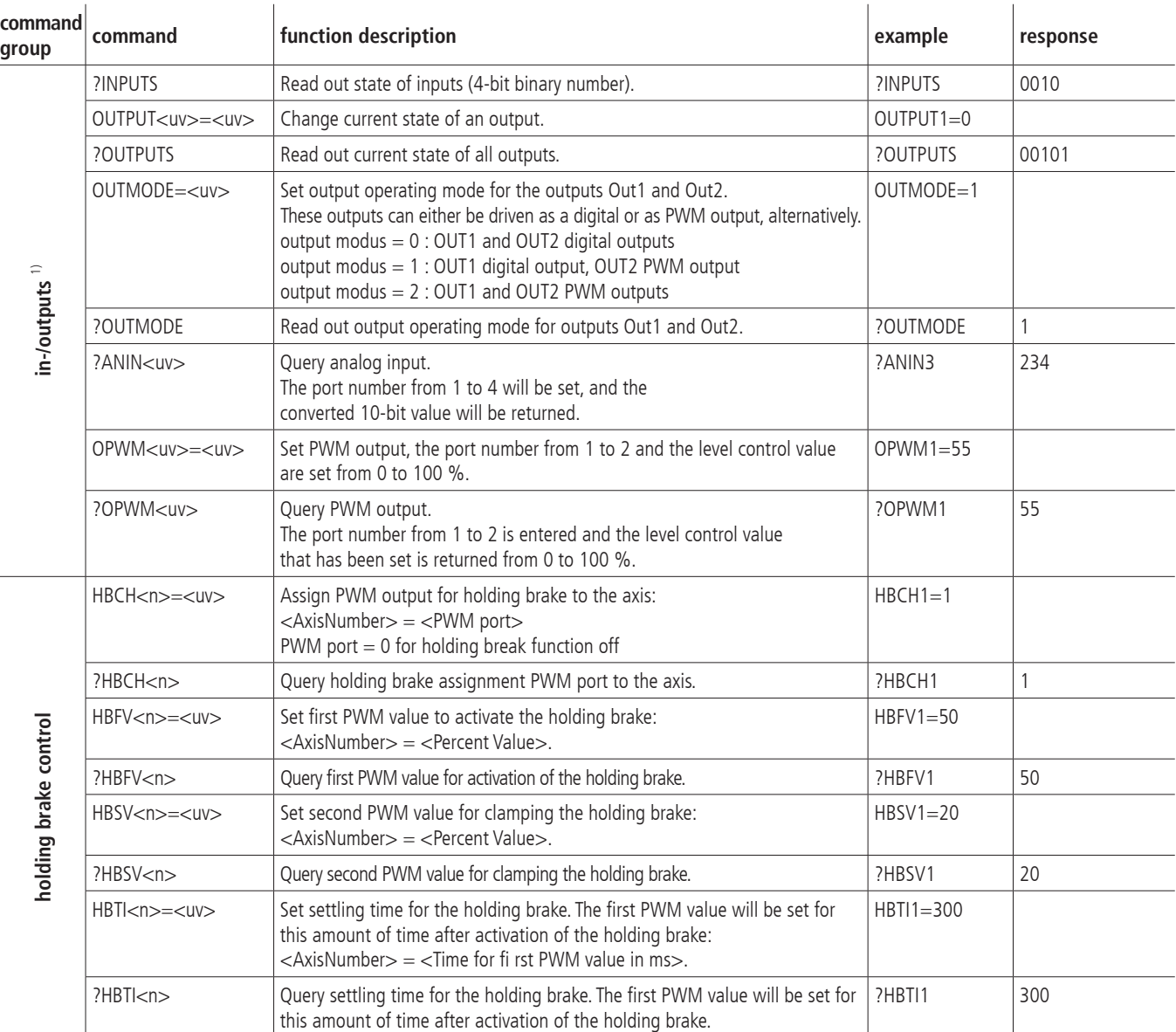

1) The pins which have to be addressed with <uv> on the I/O connector can be taken in the connecting table (attachement III).

48

#### **II Relevance of the Parameters for different Motor Types**

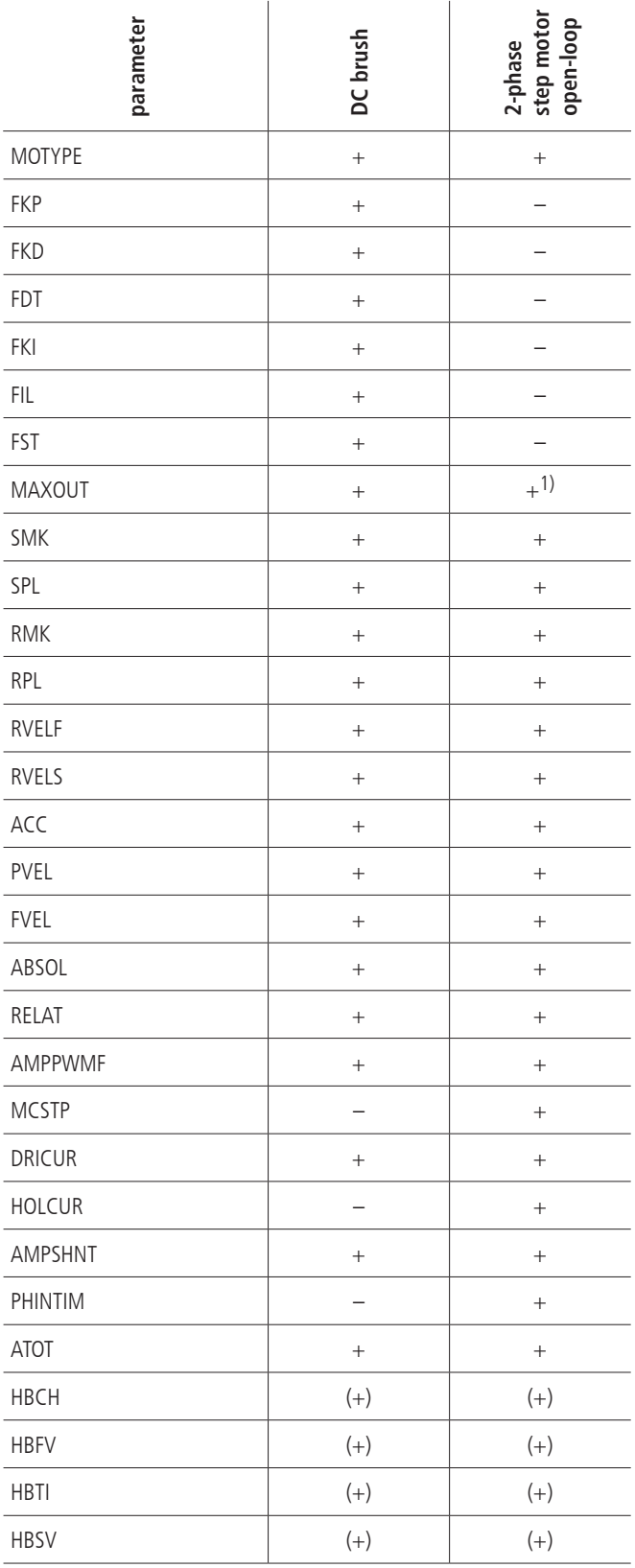

+ necessary

– not necessary

(+) optional

1) The command may be used, however, it is important that the value set here is larger than or equal to the maximum PWM value for DRICUR or HOLCUR. In any case, the output is limited to the value defined by MAXOUT. If a too small value is selected, the micro-step operation will not work properly.

# **III Connecting Table**

#### **In-/Outputs**

Pin assignment of the 25-pin D-Sub male connector:

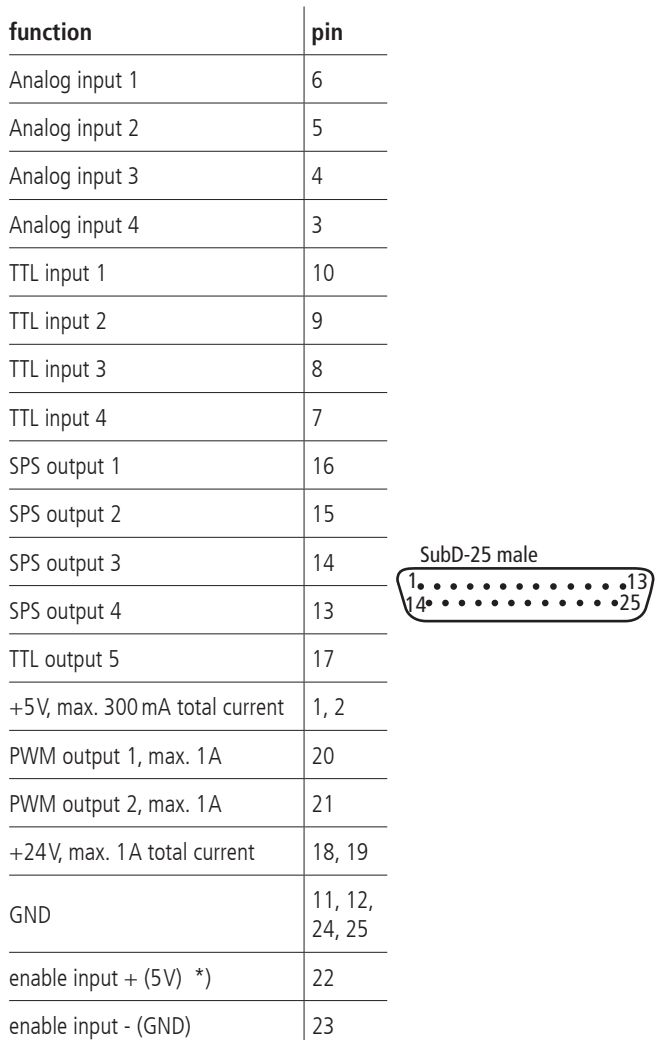

\*) enable motor output stage over optoelectronic coupler ( $U_B = 5V$ ) necessary; e.g. jumper pin  $2 \rightarrow$  pin 22 and pin 23  $\rightarrow$  pin 24

# **BUS System**

Pin assignment of the 9-pin D-Sub connector:

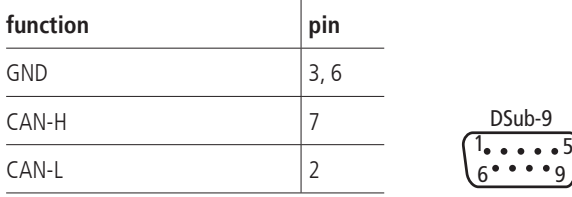

#### **Universal Motor Connector**

Pin assignment of the 37-pin D-Sub female connector:

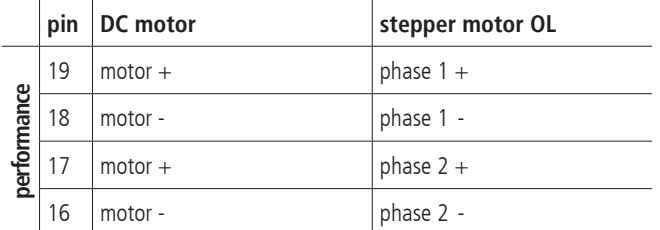

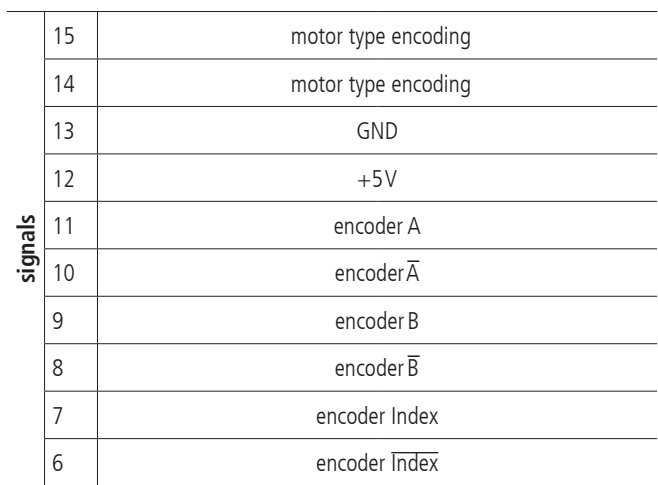

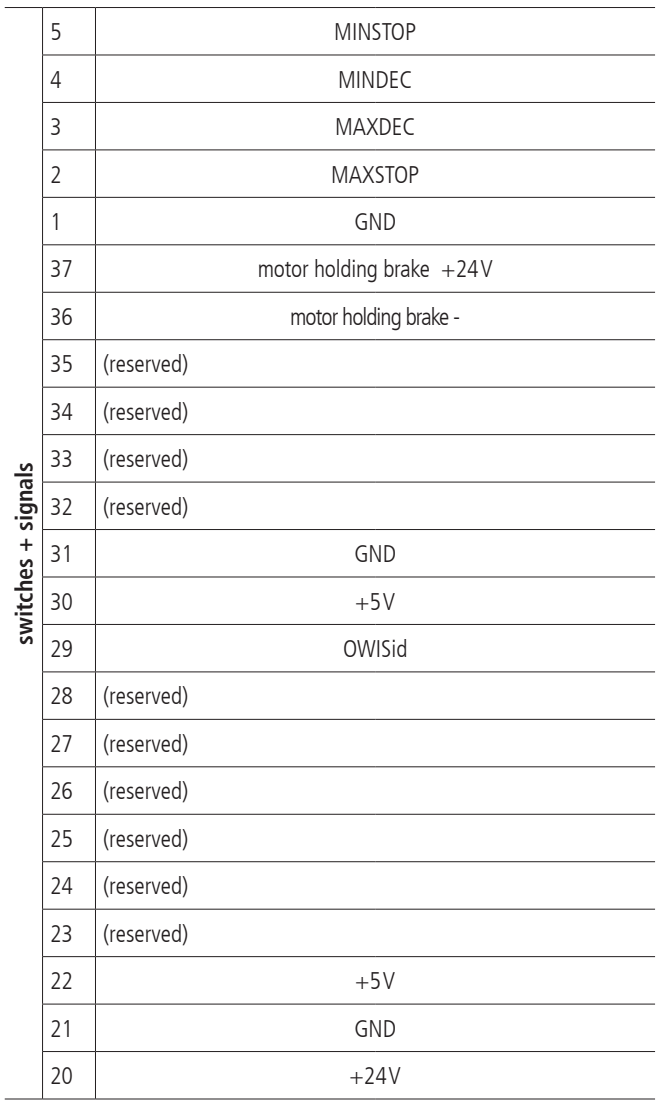

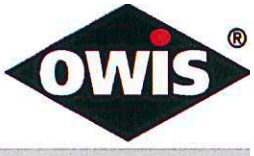

# EU/UE Konformitätserklärung/Declaration of conformity

Wir We

#### **OWIS GmbH**

Im Gaisgraben 7 79219 Staufen / Germany +49(0)7633/9504-0 +49(0)7633/9504-440 www.owis.eu info@owis.eu

erklären in alleiniger Verantwortung, dass das Produkt declare under our sole responsibility that the product

PS 10-32

auf das sich diese Erklärung bezieht, mit den folgenden Normen oder normativen Dokumenten übereinstimmt. to which this declaration relates is in conformity with the following standards or other normative documents.

> EN 61000-6-1:2007 mit/with EN 61000-4-2:2009, EN 61000-4-3:2011 EN 61000-6-3:2011 mit/with EN 55014-1:2012

Gemäss den Bestimmungen der Richtlinie: Following the provisions of directive:

#### 2014/30/EU

Ort und Datum der Ausstellung Place and date of issue

Name und Unterschrift Name and signature

D. J. Schuhen Leitung Vertrieb

i.A. Dr. Peter Hilgers Leitung Entwicklung

Aktuelle Ausgabe: 27.09.17 DB / DSCH, 2.01.112 FO Konformitätserklärung

Staufen, 27.09.2017